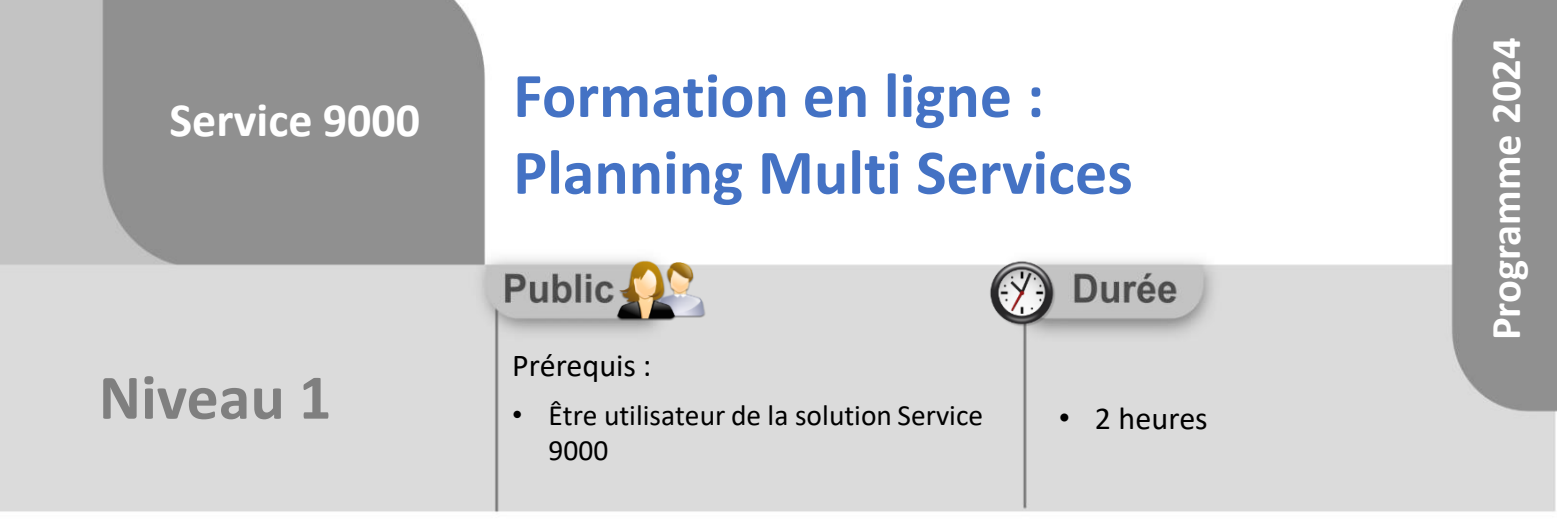

Notre offre de formation est **accessible à tout public**, n'hésitez pas à nous faire part de vos besoins spécifiques en lien avec un éventuel handicap afin que notre équipe adapte au mieux vos modalités de formation : Aménagement des horaires, de lieux, des supports, des places de parking, etc. Notre contact handicap se tient à votre écoute (Nathalie Bonnet [nbonnet@technic-soft.fr](mailto:nbonnet@technic-soft.fr)).

## **Moyens pédagogiques**

- Salles de formation dédiées et équipées de micro casque
- Outil de prise de main à distance sécurisé permettant de guider l'utilisateur pas à pas sur sa propre base de données
- Outil d'émulation de<br>démonstration d'un terminal démonstration d'un mobile Android
- Support de formation et Aide en ligne

# **Méthodes pédagogiques**

- Formation à distance FOAD
- Apports des compétences métiers du formateur
- Présentation structurée du cas simple au cas le plus complexe
- Construction d'une base test à partir des données transmises par le client en amont de la formation. Cette base adaptée au secteur d'activité du client permettra aux stagiaires de se mettre en situation pendant et à l'issue de chaque session de formation

### Référence : FOAD-S9-PMS

### **Programme**

- **1. Le Planning Multi Services**
	- Présentation & Fonctionnalités générales
	- Paramétrages :
		- Nombre de tâches ou d'heures maxi par intervenant
		- Champs affichés dans la synthèse de la tâche
		- Envoi automatique de SMS, de Mails
		- Couleurs des types d'actions
		- Couleur des types de tâches
	- Planifier une nouvelle tâche, une tâche récurrente
	- Modifier une tâche
	- Supprimer la planification d'une tâche
	- Déplacer une ou plusieurs tâches simultanément
	- Envoyer une tâche planifiée par mail
	- Afficher une tâche sur le menu d'un utilisateur
	- Visualisation du planning et du détail d'une tâche
	- Utilisation des différents onglets du planning
	- Localiser géographiquement le client et les intervenants
	- Afficher/Optimiser la tournée d'un intervenant
	- Les différents modes de visualisation du planning : Jours, Semaine, Mois, Time line
	- Afficher plus ou moins d'intervenants
	- Sélection des différents éléments à afficher :
		- Types d'interventions
		- Intervenants
		- Types d'actions
		- Zone géographique
	- Créer différents bureau en fonction des différents besoins
- **2. PMS & Terminal Mobile (module optionnel)**
	- Présentation de l'application
	- Présentation des impacts de l'application mobile sur le planning
		- Démarrer la tournée
		- Terminer une tâche ou une intervention
	- Définir les paramètres de l'application mobile
	- Définir les profils utilisateurs des intervenants

Déclaration d'activité enregistrée sous le numéro **73.31.00819.31** auprès du préfet de la région Occitanie

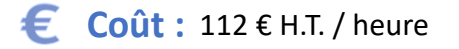

TECHNIC-SOFT

Technic-Soft SAS – 15 Rue Boudeville – 31104 Toulouse Cedex 05 62 87 85 85

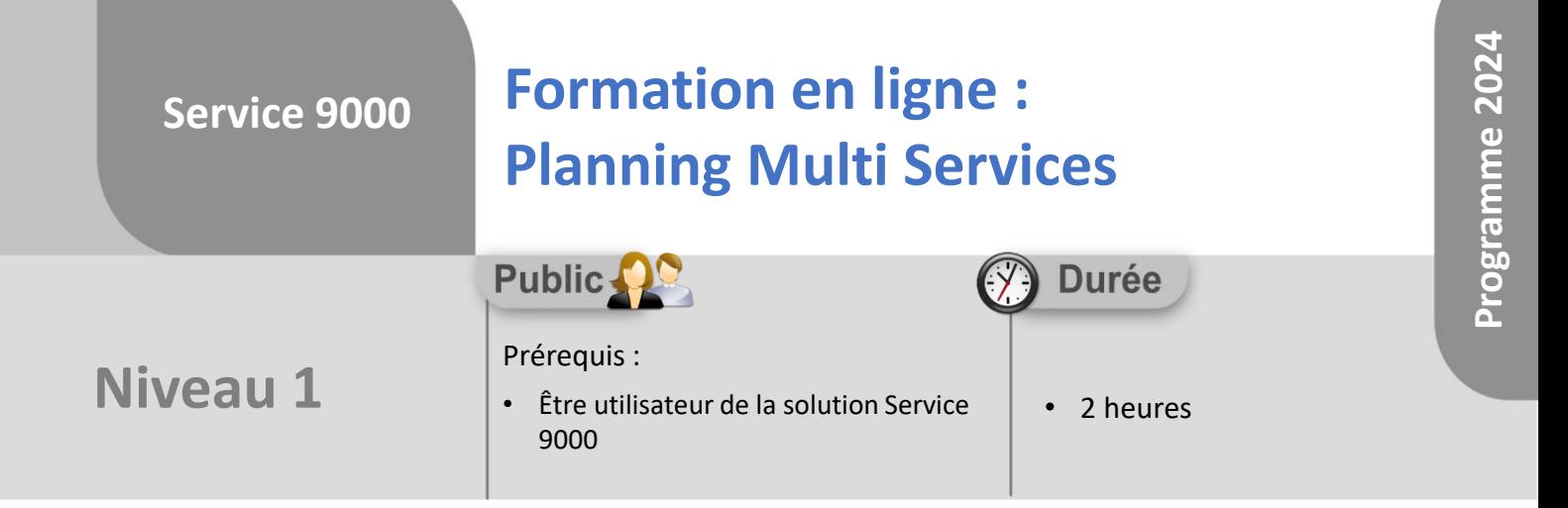

### **Objectifs**

A l'issue du stage, le stagiaire aura assisté au déroulement des procédures suivantes :

- Visualisation du planning
- Création d'une tâche
- Modification, déplacement d'une tâche
- Suppression d'une tâche

#### **Méthodes d'évaluation** ÷

• Questionnaire d'auto-évaluation des objectifs en fin de formation

Déclaration d'activité enregistrée sous le numéro **73.31.00819.31** auprès du préfet de la région Occitanie

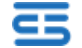